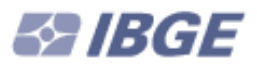

Ministério do Planejamento, Orçamento e Gestão Instituto Brasileiro de Geografia e Estatística – IBGE Diretoria de Informática Departamento de Serviços de Informática

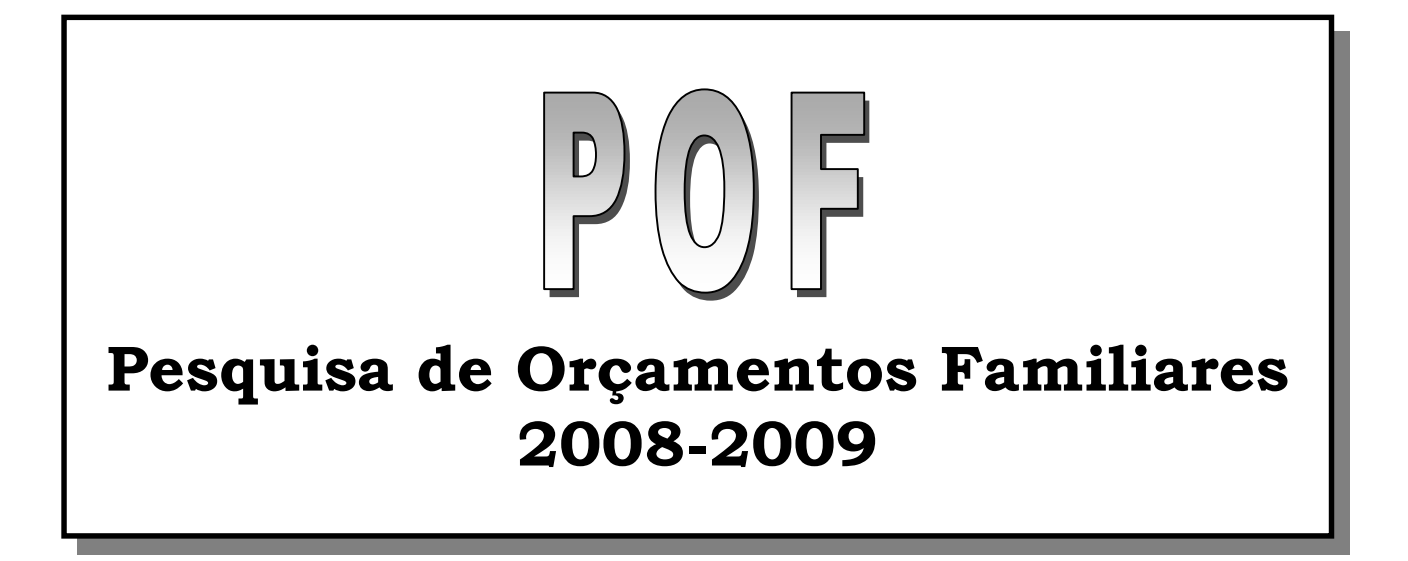

## Manual de Utilização do Notebook

Sistema de Coleta e Captura de Dados

RIO DE JANEIRO 2008

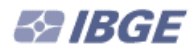

# Sumário

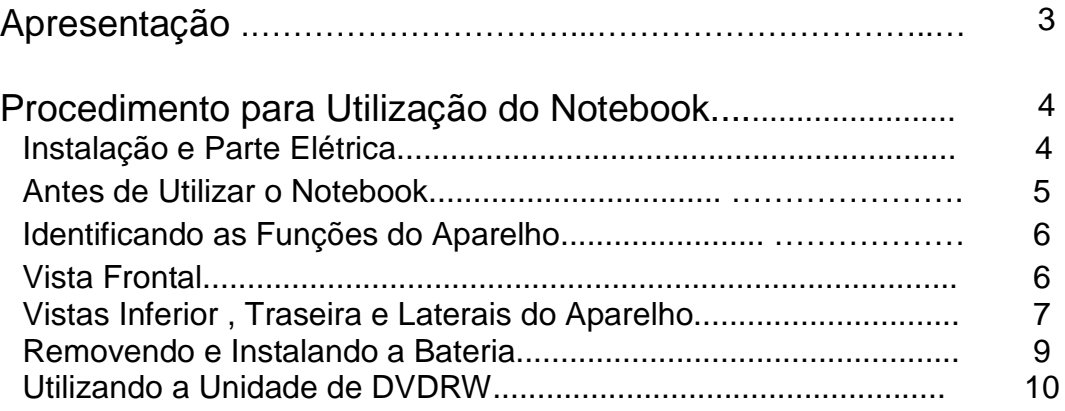

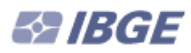

## **APRESENTAÇÃO:**

ste é o manual de utilização do notebook a ser utilizado na POF (Pesquisa de Orçamentos Familiares), e tem por finalidade orientar o usuário quanto aos procedimentos visando a manutenção do notebook, inclusive de sua bateria, bem como esclarecer as partes que compõem o equipamento. E

## **1 - PROCEDIMENTO PARA UTILIZAÇÃO DO NOTEBOOK:**

## **Vector Modelo HL80**

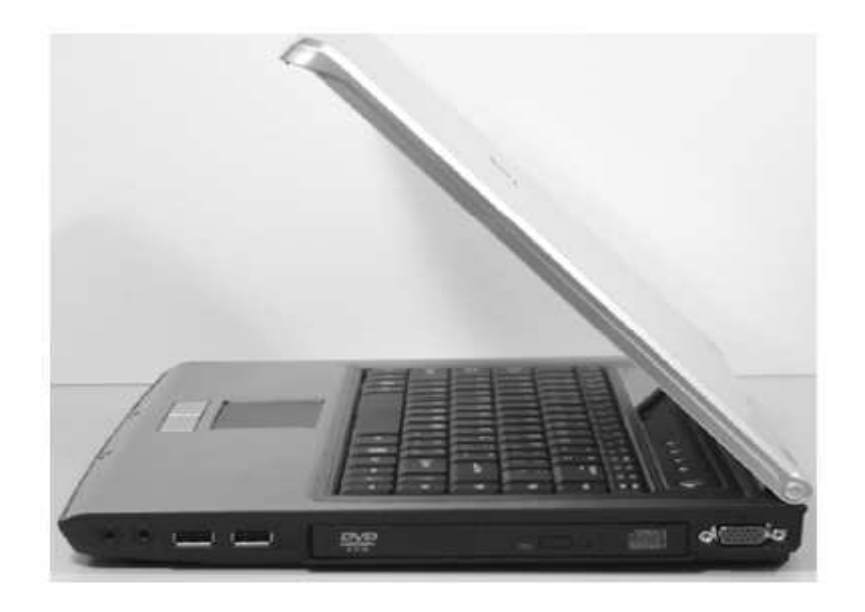

Este modelo vem acompanhado de Maleta protetora, 2 Baterias, Cabo de alimentação do Recarregador da bateria, Recarregador da bateria e de um Kit de recuperação, 2 CDs de instalação, configuração e manual digital.

Este Notebook é um aparelho sensível e por isso, deve-se ter um cuidado especial e constante, o que é primordial para se configurar uma correta utilização. Por exemplo, por determinação do fabricante deve-se observar o peso sobre o aparelho, bem como a exposição a fatores externos, como altas temperaturas, chuva, umidade, além do cuidado em evitar que aconteçam quedas, pois a menor que seja, poderá danificar seriamente o aparelho.

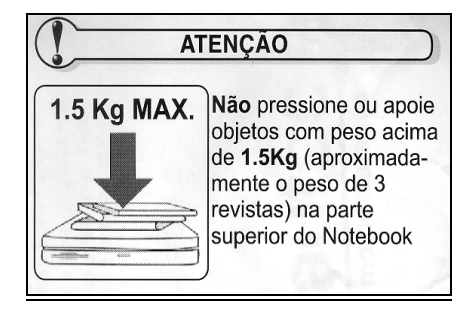

#### **1.1 - Instalação e Parte Elétrica:**

Escolha um local seguro para a utilização do aparelho, que suporte o peso total do mesmo. A parte elétrica é outro ponto fundamental, pois mesmo que o aparelho suporte 110v ou 220v, com chaveamento automático, deve-se observar que existam condições mínimas para se efetuar a conexão do carregador na tomada de alimentação de energia, como por exemplo a utilização em tomadas não confiáveis e as famosas "extensões".

**Recomenda-se que a conexão da linha telefônica e o cabo de alimentação do Notebook sejam desconectados de suas respectivas tomadas em períodos de chuva, evitando, possíveis danos ao equipamento ocasionados por descargas atmosféricas.**

**É de inteira responsabilidade do usuário qualquer dano causado ao equipamento** e sendo configurado erro em sua utilização ou até mesmo um simples mau funcionamento, a fim de evitar perda de dados ou problemas maiores, o usuário deverá se comprometer em informar o mais breve possível o fato a sua chefia imediata.

#### **1.2 - Antes de Utilizar o Notebook:**

Normalmente **as baterias necessitam de uma carga inicial**, antes de seu efetivo funcionamento, por isso, aguarde até que a carga da bateria esteja completa, o que poderá ser observado no Indicador de Status, quando o carregador estiver corretamente instalado e conectado ao aparelho o LED indicador de carga informará a atual condição de carga da bateria. Caso esteja necessitando de carga ficará permanentemente acesso e ao finalizar o processo, o LED indicador apagará.

Lembre-se de sair para o trabalho, sempre que possível, com as 2 baterias carregadas completamente. Porém não se esqueça que estas baterias são recarregáveis e por isso, possuem uma vida útil e um limite de cargas consecutivas. Preferencialmente deve-se utilizar a bateria até o final de sua carga, quando o usuário fará a substituição por outra. Este processo se torna importante para aumentar a vida útil das baterias.

Se acontecer de ao final do dia, após uma troca de baterias, a bateria atual instalada no Notebook ainda estiver com carga, deve-se, com o aparelho desligado retirar a bateria que ainda possui carga, instalar a bateria trocada (que está descarregada), conectar o recarregador na toma da de alimentação de energia, observando-se todas recomendações já indicadas, mantendo-a até que o LED indicador de carga se apague. Quando isto acontecer, desligue o recarregador, retire a bateria recentemente carregada e recoloque a bateria que ainda contém alguma carga, para que seja gasta normalmente, fazendo desse processo um ciclo, que possibilitará maior tempo de vida útil para todas as baterias.

Nunca desligue ou efetue o Reset do Notebook enquanto o equipamento estiver acessando o driver (DVDRW) ou o disco rígido (HD), isto poderá causar defeitos ao equipamento ou perda de informações. Espere um intervalo de aproximadamente 5 segundos entre o ligar e o desligar do equipamento.

Para desligar o Notebook pressione e mantenha pressionado o botão liga/desliga por alguns segundos, este procedimento evita o desligamento acidental do equipamento.

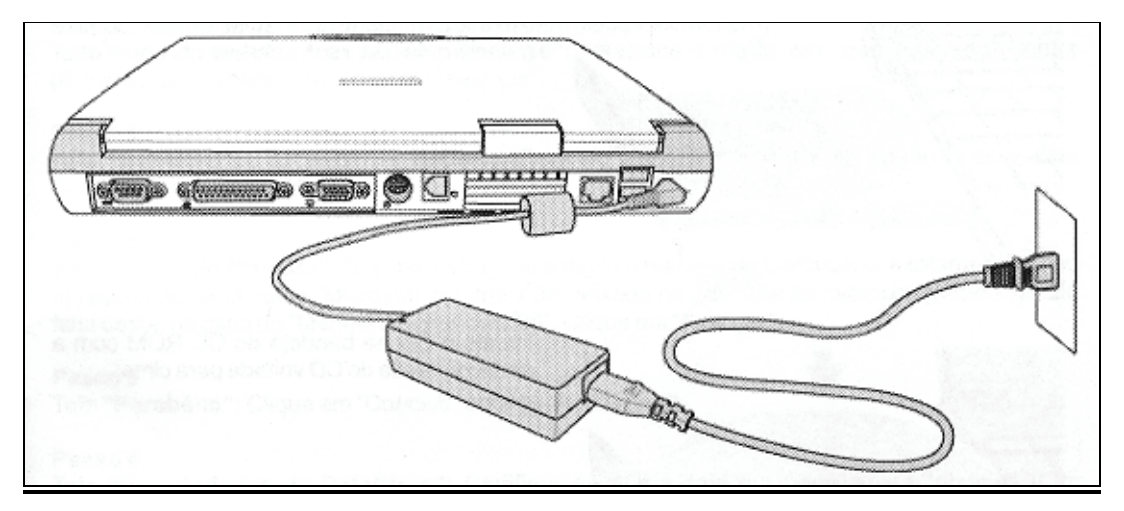

Figura – Ligação do notebook a corrente elétrica

**ABGE** 

## **1.3 - Identificando as Funções do Aparelho:**

## **1.3.1 - Vista Frontal:**

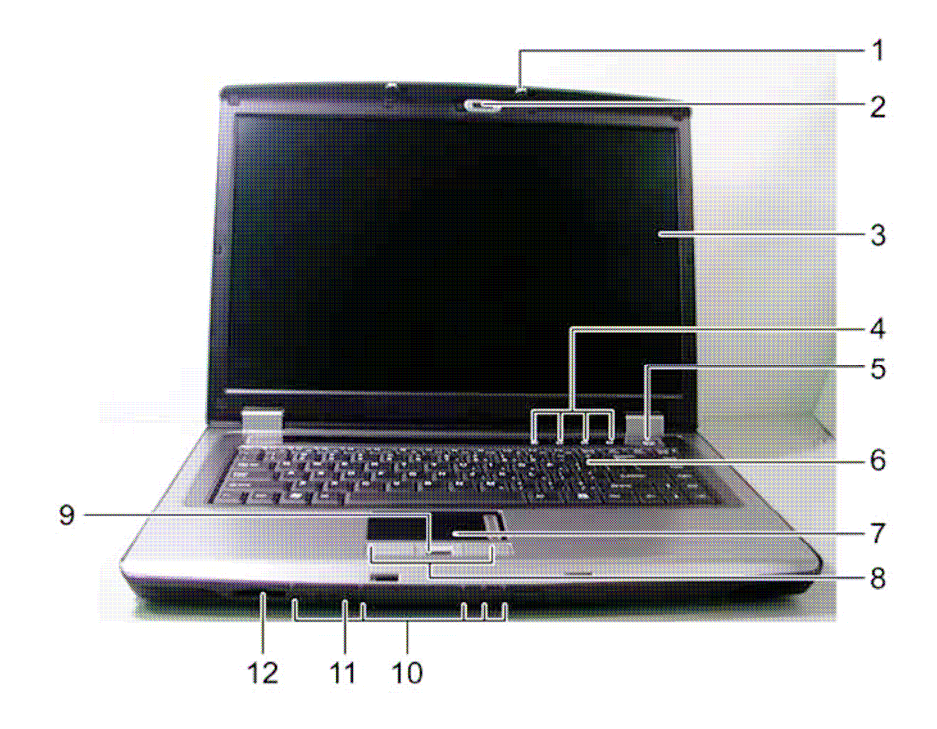

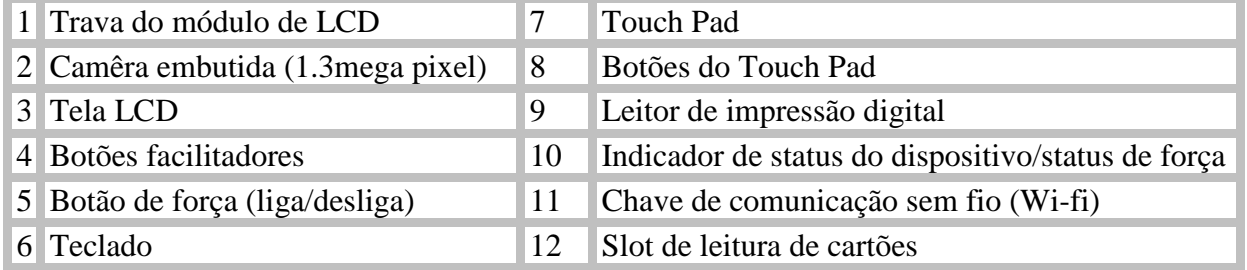

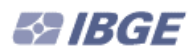

#### **1.3.2 - Vista Inferior do Aparelho:**

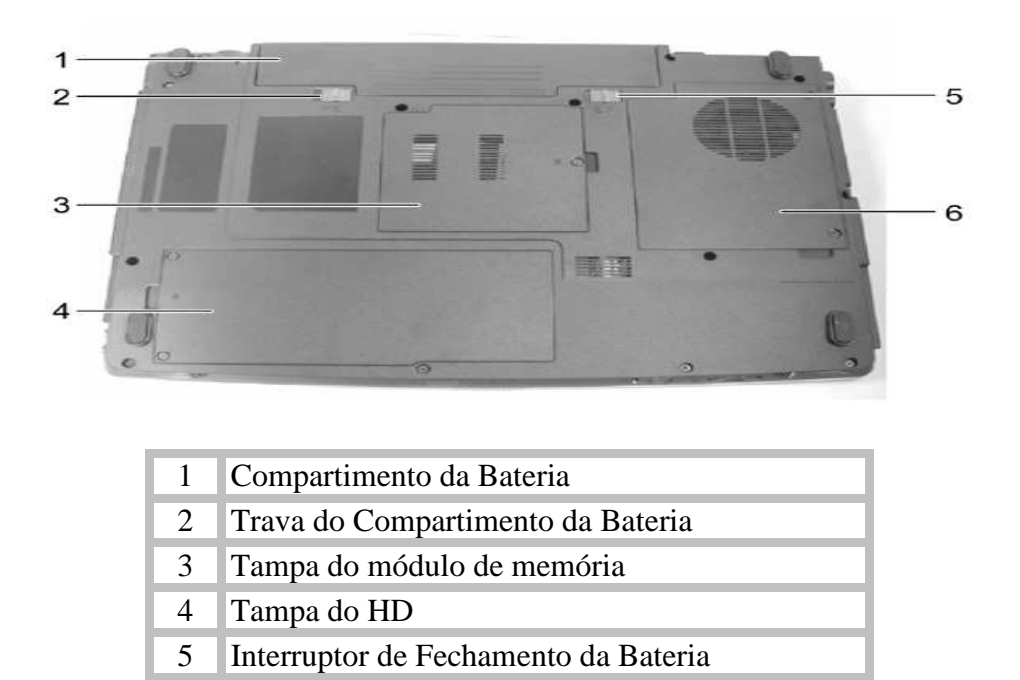

6 Tampa do Sistema de Ventilação e Resfriamento

#### **1.3.3 - Vista Traseira do Aparelho:**

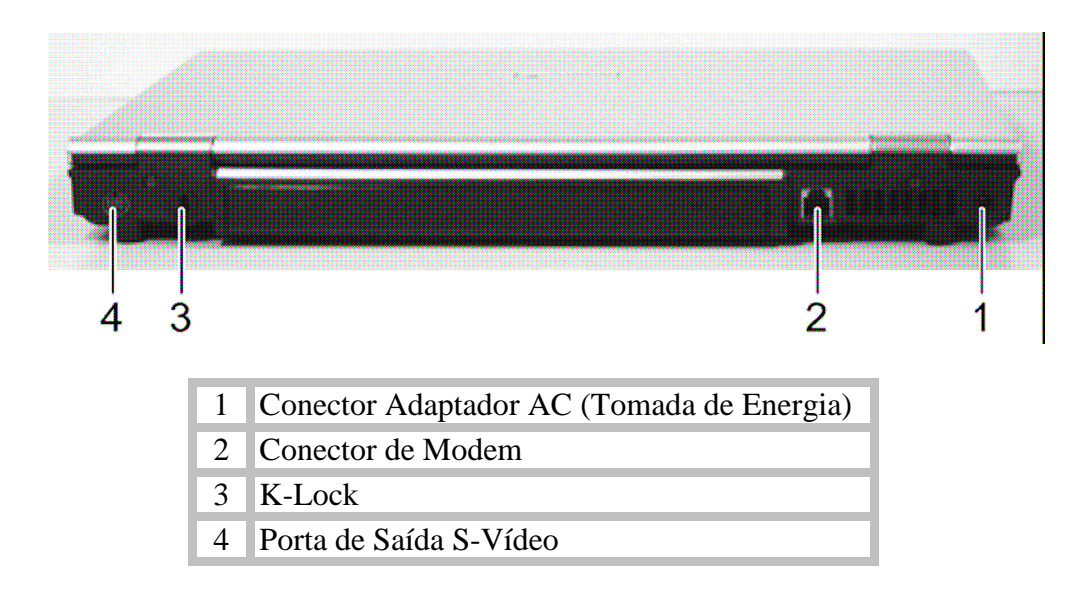

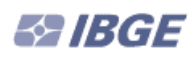

## **1.3.4 - Vista Lateral Direita:**

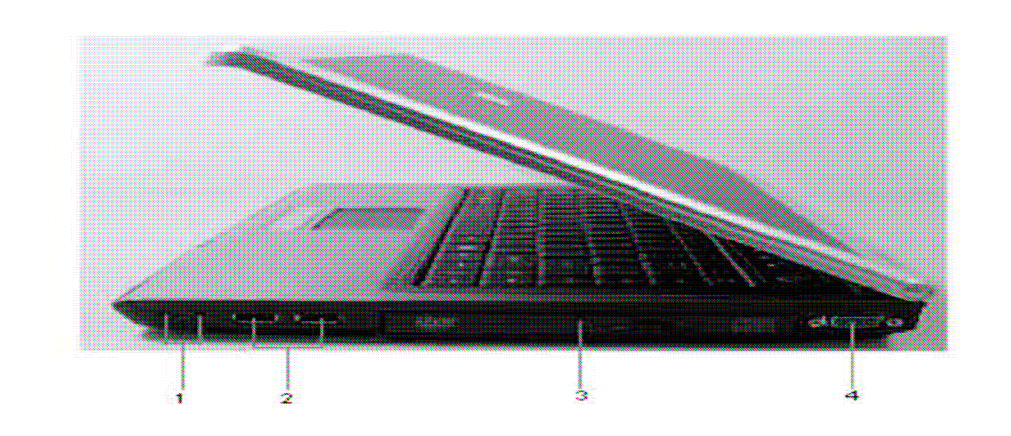

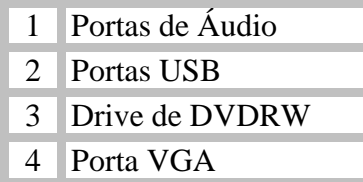

## **1.3.5 - Visão Lateral Esquerda:**

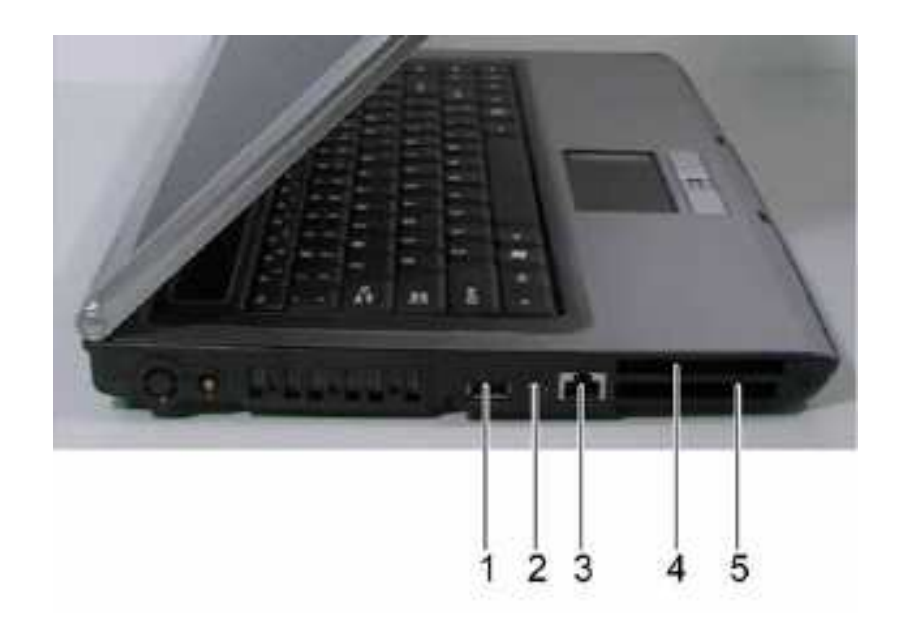

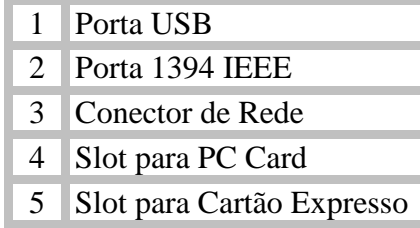

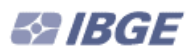

#### **1.4 - Removendo e Instalando a Bateria:**

Este é um ponto muito importante para o usuário do Notebook. Na parte frontal do aparelho podemos observar o Indicador de Status, mas precisamente o **Indicador de Bateria**. Quando este indicador estiver aceso e piscando lentamente, significará que a bateria está chegando ao limite de sua carga, necessitando ser substituída. Contudo, lembre-se de salvaguardar seu trabalho, evitando surpresas desagradáveis.

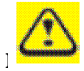

#### **Lembre-se de que todo o processo de substituição da bateria deverá ser feito com muito cuidado, bem como a guarda das demais baterias.**

#### **Checando a Carga da Bateria**

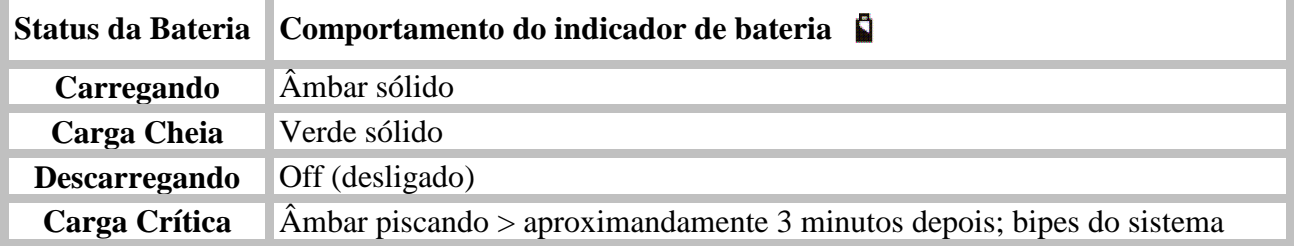

#### **Power Meter**

O power meter indica a carga de bateria restante. Quando seu notebook está correndo na força da bateria, você pode checar o carga da bateria restante, dando um duplo clique no ícone  $\mathbb{Z}$  da barra de tarefas.

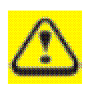

**Depois de uma aviso de bateria-fraca, salve seu trabalho imediatamente, então ligue seu notebook a corrente elétrica. O modo "hibernação" entrará automaticamente se a bateria estiver completamente descarregada.**

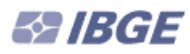

#### **1.5 - Utilizando a Unidade de DVDRW:**

Este ponto será importante, caso seja necessário utilizar os CDs de reparação e configuração automática do aparelho. Vale lembrar que estes procedimentos são aplicados somente em emergências e que a utilização destes CDs retornará às configurações iniciais, sendo necessário uma nova instalação do Sistema da POF.

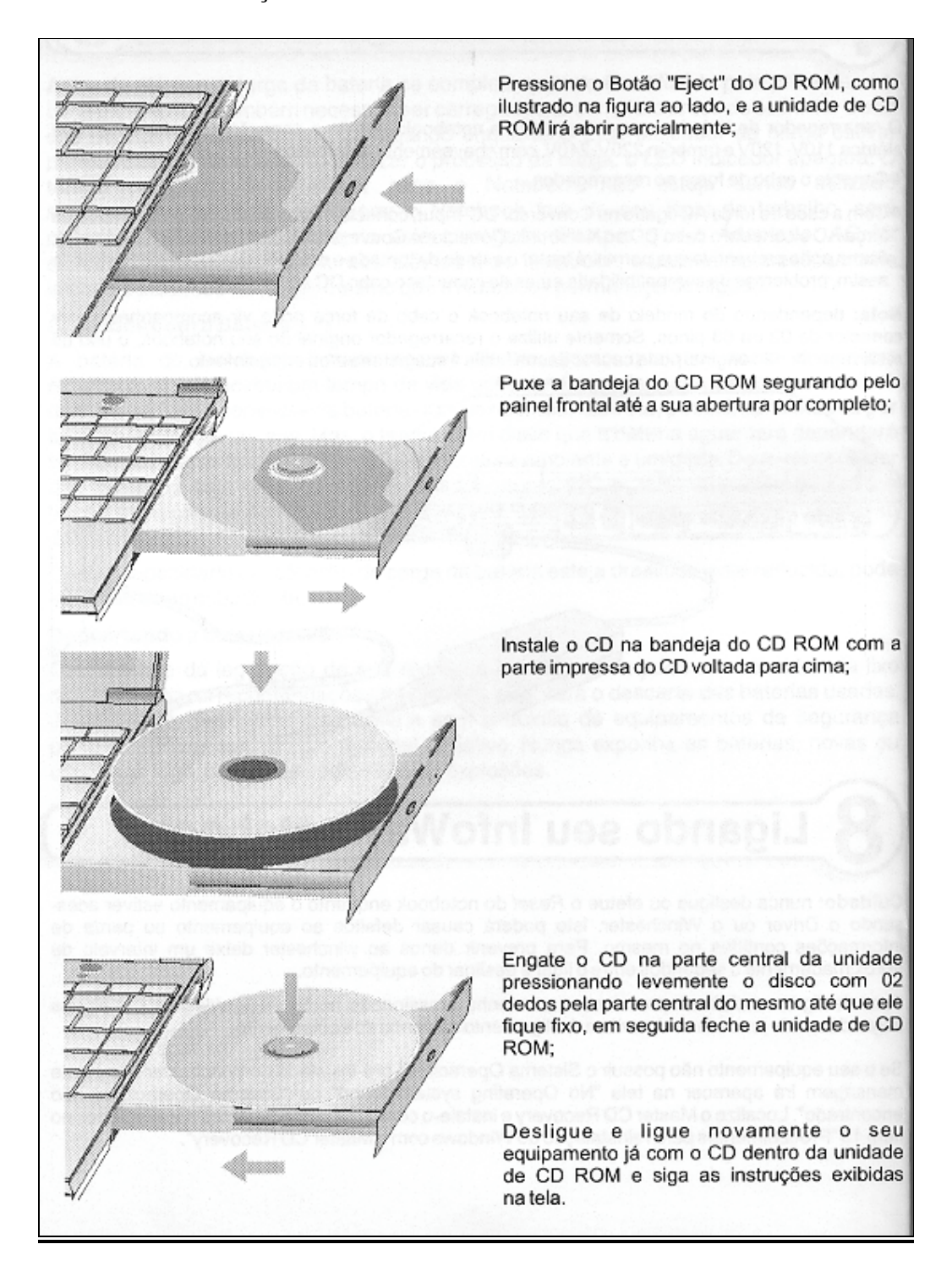